## **Category 7** 7.0 Change Default Project

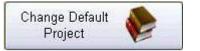

This controls the project you are working on. Should you wish to change Projects, you will find the "change Default Project" button in the bottom left-hand corner of the "Documentation" window. Then simply click on the required project.

| 🔲 Pass Word 3 JAN 2011 Librar            | y Name:- KtrlPro-Data File Path | Name:-\\REDHA                                                                                                    | T5\GENERAL OFF                                                                                               | CEVKTRLPRODATAVPROJ110.DF1 |                      | _ 0 🛛  |
|------------------------------------------|---------------------------------|----------------------------------------------------------------------------------------------------|----------------------------------------------------------------------------------------------------|----------------------------|----------------------|--------|
| 3 Kontrol Pro Login                      |                                 |                                                                                                    |                                                                                                    |                            |                      |        |
| Project Name                             | Client Name                     | Data file Name                                                                                                    | Data File Pathn                                                                                              |                            | Selected User Name   |        |
| Sandgate Waste Water Treatme<br>100<br>0 | Czechoslovakian Club Queensl    | KTRLPRO.df1<br>PROJ100.DF1<br>PROJ108.DF1<br>PROJ109.DF1<br>PROJ10.DF1<br>PROJ110.DF1<br>PROJ112.DF1              | \\Redhat5\Ge<br>\\Redhat5\Ge<br>\\Redhat5\Ge<br>\\Redhat5\Ge<br>\\Redhat5\Ge<br>\\Redhat5\Ge<br>\\Redhat5\Ge | Master<br>Sunshine         | Master Password      |        |
| Pogera Paste Plant<br>O<br>O<br>O        | Sun Engineering                 | PROJ12.DF1<br>PROJ13.DF1<br>PROJ14.DF1<br>PROJ123.DF1<br>PROJ124.DF1<br>PROJ125.DF1<br>PROJ126.DF1<br>PROJ127.DF1 | \Redhat5\Ge<br>\Redhat5\Ge<br>\Redhat5\Ge<br>\Redhat5\Ge<br>\Redhat5\Ge<br>\Redhat5\Ge<br>\Redhat5\Ge        |                            |                      |        |
| Innisfail - Cassowary coast Regin        | 10                              | PROJ128.DF1                                                                                                    | \\Redhat5\G∉                                                                                                 |                            |                      |        |
|                                          |                                 |                                                                                                    |                                                                                                    |                            | 3                    |        |
| New Data File 🎦                          |                                 |                                                                                                    |                                                                                                    |                            | Cancel 👄 Submit 💓 La | ogon 🧌 |

## 🥐 Quest

Question Mark

Place cursor over the Question Mark and click once. The Question Mark will change colours, then move the cursor over any button and it will describe the button's function.

## Notes